# **SPIN Instructions**

Presenter: Allison Gottlieb Director, Sponsored Programs **Education** Grants and Contracts Office

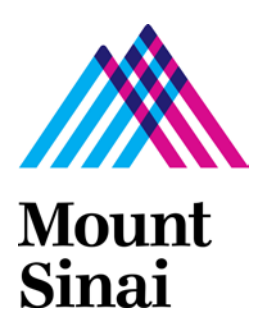

**Icahn School of Medicine at Mount Sinai** Rev. 8/18/17

#### **What is SPIN?**

Funding database of over 40,000 Opportunities from 10,000 funding agencies across the globe, and growing.

New and existing opportunity information is updated daily.

#### **How Do Find Different Funding Sources?**

#### **SPIN – How To Access?**

Must either

Be on campus (recognized IP address)

or

Prompted for a password.

Don't have an InfoEd User Name and Password?

[Open a Research IT Ticket](http://osticket.mssm.edu/support/open.php) > Help Topic InfoEd / New

User Request

Comments section: Spin Access Only

# **How Do I Find Different Funding Sources?**

#### **SPIN – How To Access?**

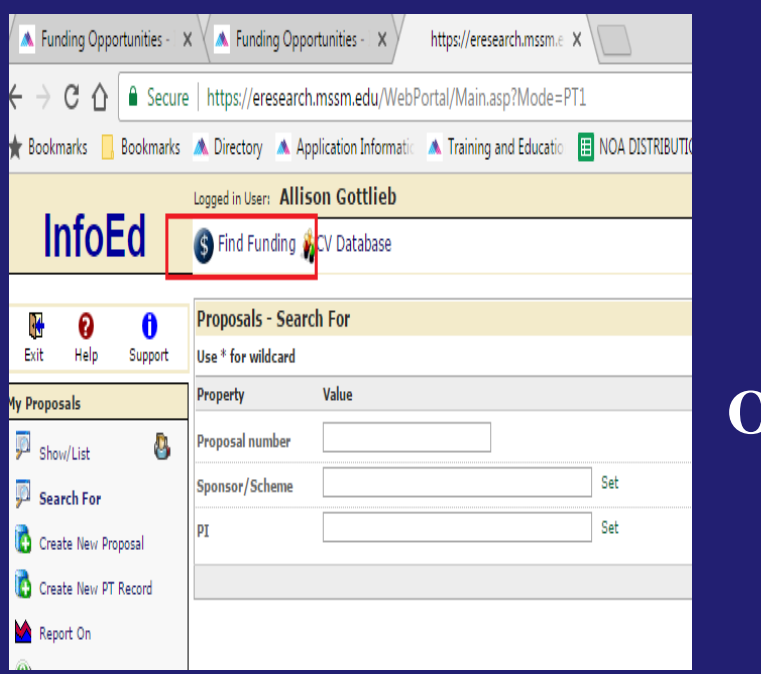

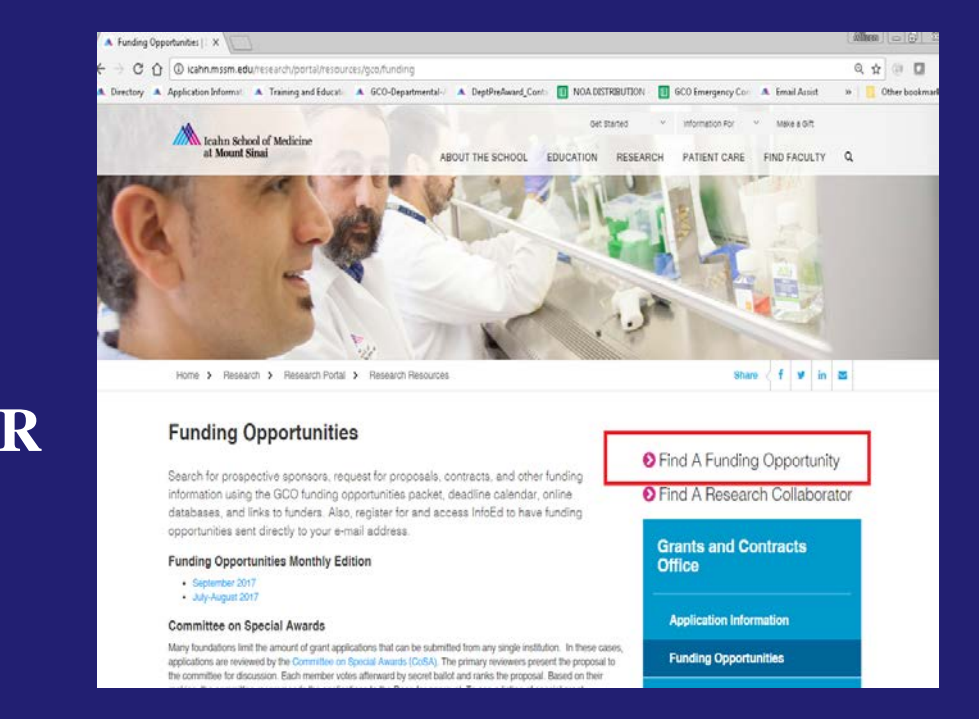

Log in to InfoEd > Find Funding  $\qquad \qquad$  Go to GCO's Funding Opportunity page > Find a Funding Opportunity [http://icahn.mssm.edu/research/portal/resourc](http://icahn.mssm.edu/research/portal/resources/gco/funding) [es/gco/funding](http://icahn.mssm.edu/research/portal/resources/gco/funding)

#### **How Do Find Different Funding Sources?**

#### **SPIN – How Does it Work?**

*Excerpted from SPIN on line instructions*

- $\triangleright$  It is designed to allow you to perform as simple or as complex of a search as you would like to.
- $\triangleright$  Searches are carried out against the entire text of the SPIN programs.
- $\triangleright$  This includes opportunity titles, sponsor names, synopses, objectives, as well as funding opportunity numbers, email addresses, keywords, and several other fields.

### **How Do Find Different Funding Sources?**

#### **SPIN – SMARTS Automation – Saved Searches**

*Excerpted from SPIN on line instructions*

- $\triangleright$  Automated notification of new and updated opportunities
- $\triangleright$  New opportunities and existing opportunity updates are automatically delivered to your email inbox
- $\triangleright$  Fully configurable to match your criteria
- $\triangleright$  Can run perpetually with no further management

# **How Do I Search the SPIN database?**

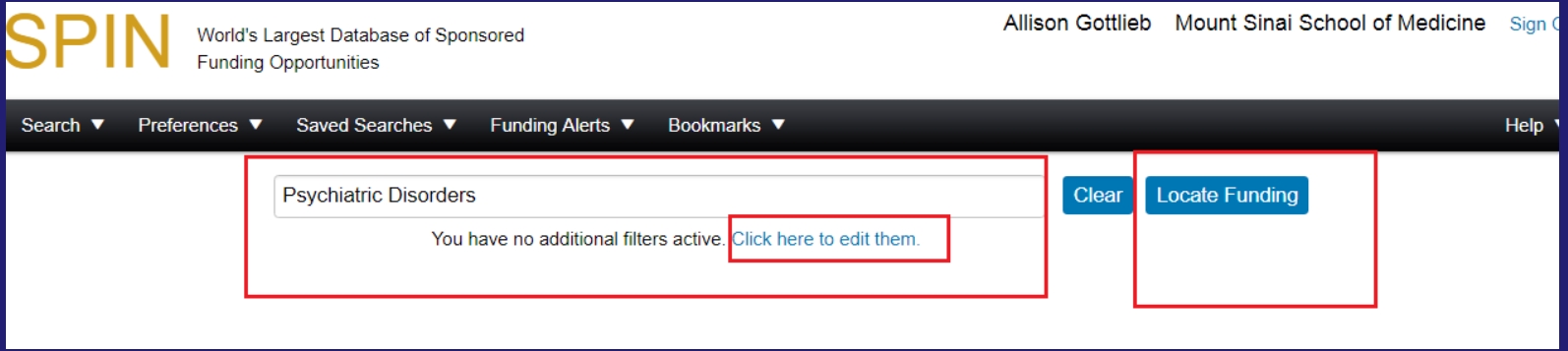

To do a simple search, enter search terms in box above and click on "Locate Funding."

For a more advanced search, click on "Click here to edit item." Then continue to filter by clicking on appropriate links below.

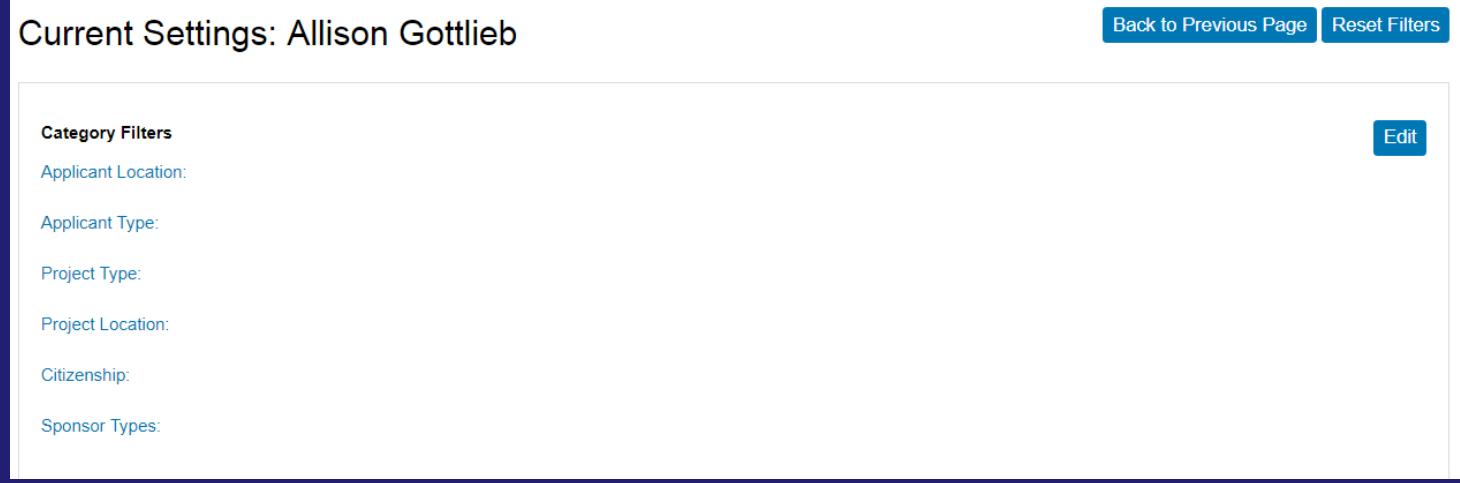

# **How Do I Search the SPIN database? (continued)**

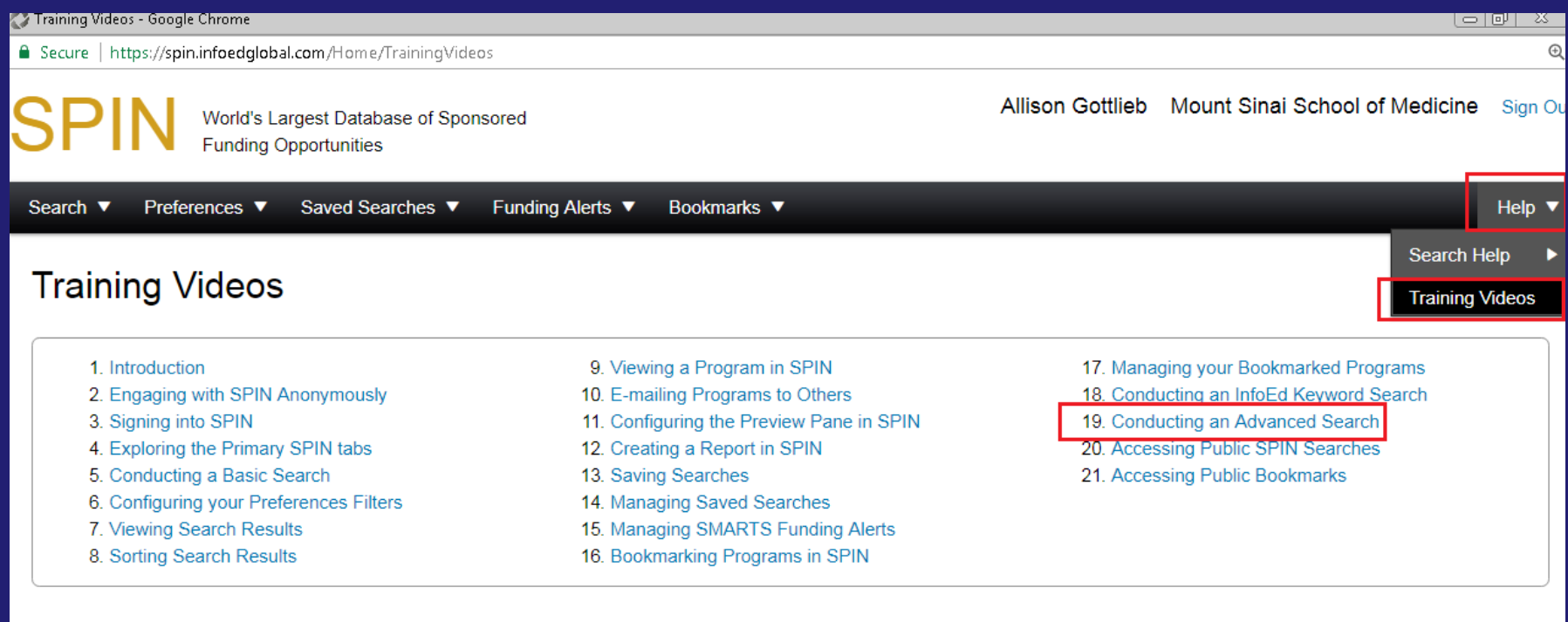

You may wish to review training videos available through the Help function. #19 is quite good and is 5 minutes long.

# **How to get notifications from SMARTS?**

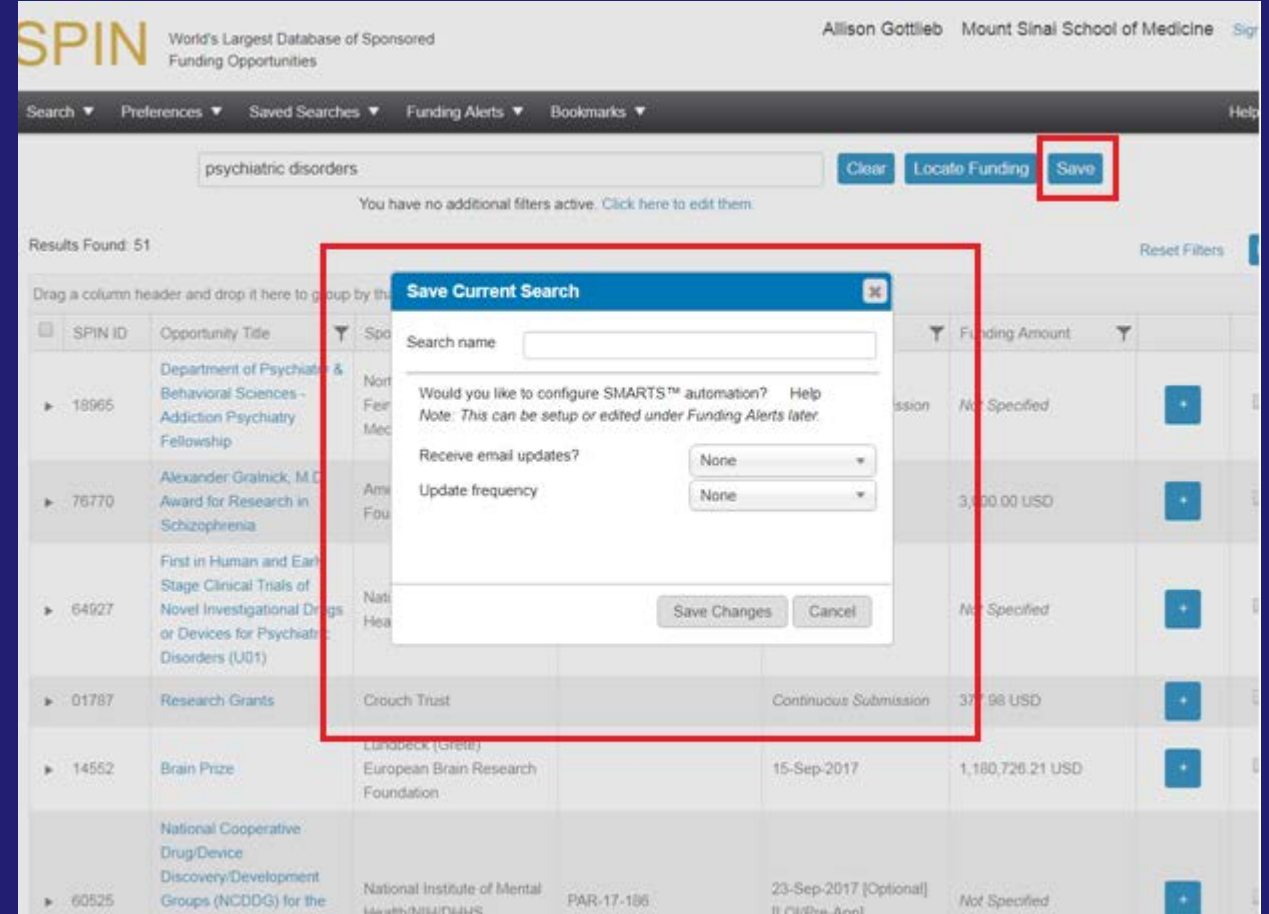

1. Conduct a Search. See preceding two slides.

2. Save Search (i.e., click on "Save" button,)

3. User is prompted with questions regarding receiving email updates. Answer the questions and click on "Save Changes".